# Using SAS Macro Language and PROC Report to produce formatted Excel files

Nadeene Blanchard-Martin SAS Certified Base Programmer for SAS 9 Master of Science, Statistics Data Analyst (on mat leave), MOHLTC

### Problem

- Hospitals uploaded infection statistics to a web site with a backend database that has no field/column validation
- As a result, some fields have both numeric and character data within the same field
- Data from all hospitals are downloaded into 1 Excel file and need to be cleaned then compiled into 1 Excel report for disbursal

#### Original Input Excel File

- The excel file with the combined data from all the hospitals was laid out as follows:
	- Rows 1 & 2 had text.
	- Row 3 had numbers in sequential order starting from 1, corresponding to the column number.

### Original Input Excel File Continued

- Column names started on row 4.
- Data started on row 5.
- Each hospital could have up to 6 sites so the data was laid out in wide format (as opposed to long format).
	- There was 1 row per hospital and 6 columns for each field to accommodate hospitals with multiple sites.

### Original Input Excel File Continued

- Columns included hospital id, name, type, region, 6 report date columns, 6 person reporting columns, 6 email contact columns, 6 reporting period columns, 6 site number columns, 6 site name columns etc.
- The statistical data for each hospital started in column BB - there were 6 columns for each statistic.

### Stage 1 SAS Macro

• A 'stage 1' SAS macro read in the Excel file with data from all the hospitals, cleaned it and output a new excel file with various flags and calculation checks.

#### Picture of the Excel XML file produced by Stage 1 Macro

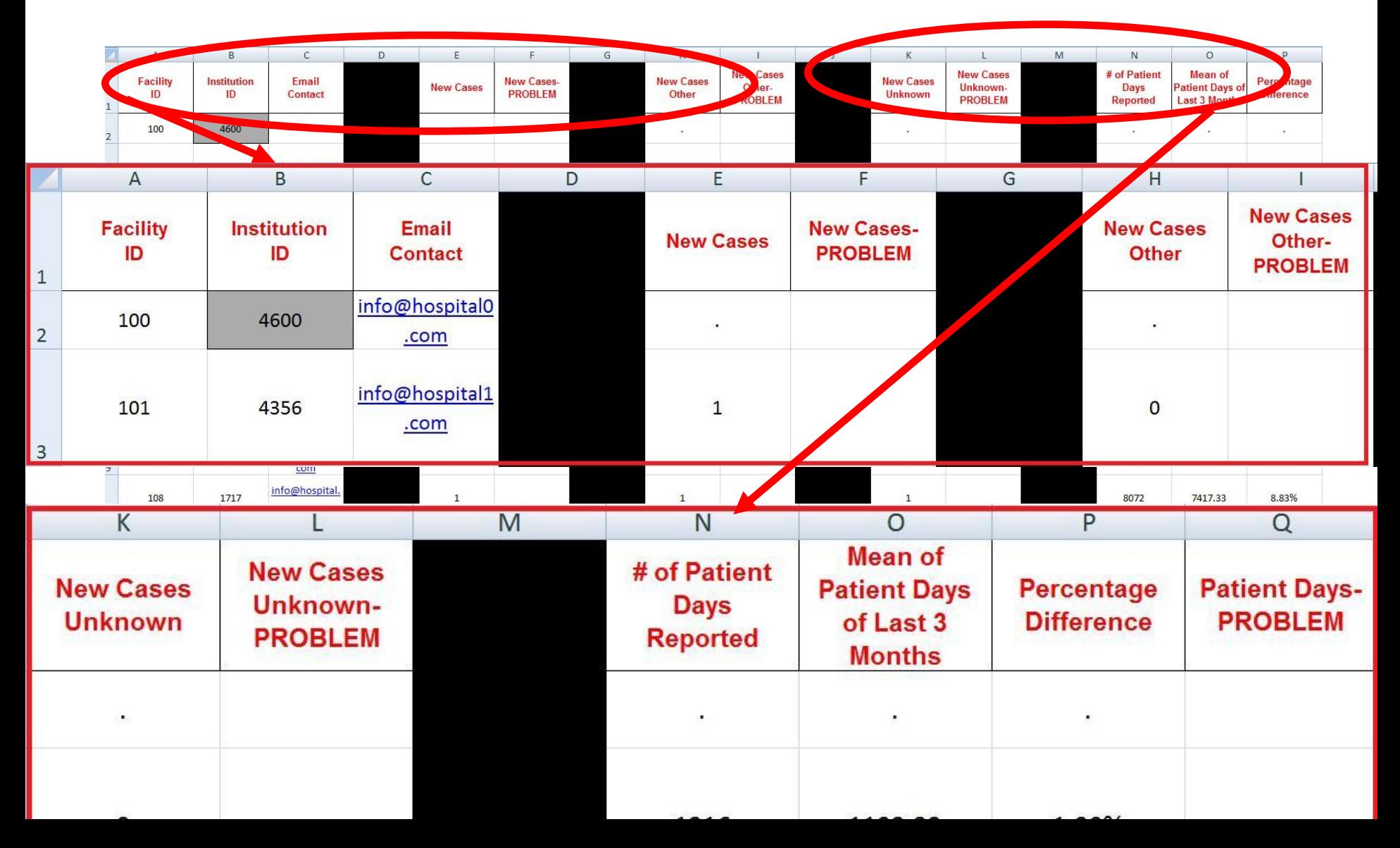

### Excel XML file produced by Stage 1 Macro

- Certain cells were colour coded based on specific criteria
- Columns A and B were frozen
- Black background columns inserted for separation purposes
- 'Problem' columns added for data checking

### How the stage 1 Excel XML file is used

- Analyst verified data with hospitals.
- Once data was verified and the stage 1 Excel file was updated, analyst ran a 'stage 2' SAS macro with this updated Excel file as input.

### Stage 2 SAS Macro

- This stage 2 SAS macro formats the updated stage 1 excel file into the final Excel file for public disbursement.
- This presentation will illustrate the code in the stage 2 SAS macro.

### Stage 2 SAS Macro

- User runs stage 2 SAS macro.
- Stage 2 macro first generates a pop up window for user to enter parameters about the Excel file.

Code within Stage 2 macro - customizes the menu

```
libname proclib 'C:\New SAS Macros\';
proc pmenu catalog=proclib.menus;
  menu select;
    item 'File' menu=f;
    item 'Edit' submenu=editmnu; 
      menu f;
      item 'End this window' selection=endwdw;
      item 'End this SAS session' 
      selection=endsas;
       selection endwdw 'end';
       selection endsas 'bye';
       submenu editmnu sashelp.core.edit; 
  run; quit;
```
Code within stage 2 macro -creates the popup window to get data

- %window UserInput irow=5 rows=25 icolumn=15 columns=55 menu=proclib.menus.select
- #**1 @5 "CONVERT CDI CHECKING FILE TO FINAL FILE" attr = highlight**
- #**3 @5 "---------------------------------------"**
- #**4 @5 "Press ENTER to begin, fill in the info then press ENTER after each line. "**
- #**6 @5 "Indicator (CDI only): " +2 indicator 100 attr = underline required=yes**

Code within stage 2 macro -creates the popup window to get data

- #**8 @5 "Path=Directory where checking file is located. Ensure it ends in \."**
- #**9 @5 "Example: C:\PT SAFETY\"**
- #**10 @5 "Path of Excel File:" +2 Path 105 attr = underline required=yes**
- #**12 @5 "File=filename of the xls file - must end in xls and be an excel file I.E. have xls extension "**

Code within stage 2 macro -creates the popup window to get data

**#13 @5 "File Name of Excel File:" +2 File 100 attr = underline required=yes**

**#15 @5 "Month (Example 1,2,3,...,12):" +2 Month 100 attr = underline required=yes**

**#17 @5 "Year (between 2008 and 2108):" +2 Year 100 attr = underline required=yes;**

Code within stage 2 macro -display the popup window to get data

/\*get user input\*/

%display UserInput;

### Result of this code

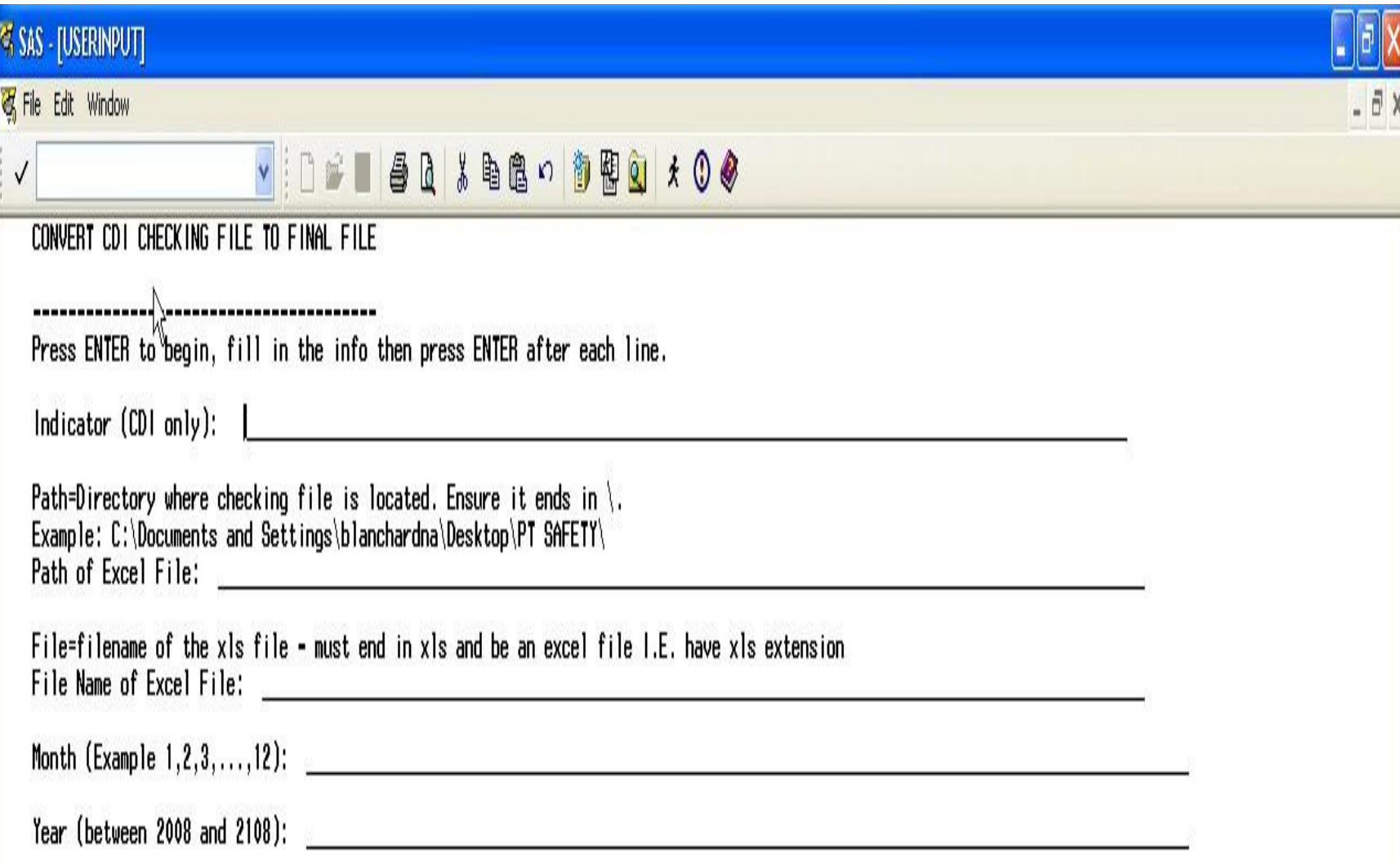

#### User Enters Parameter Values

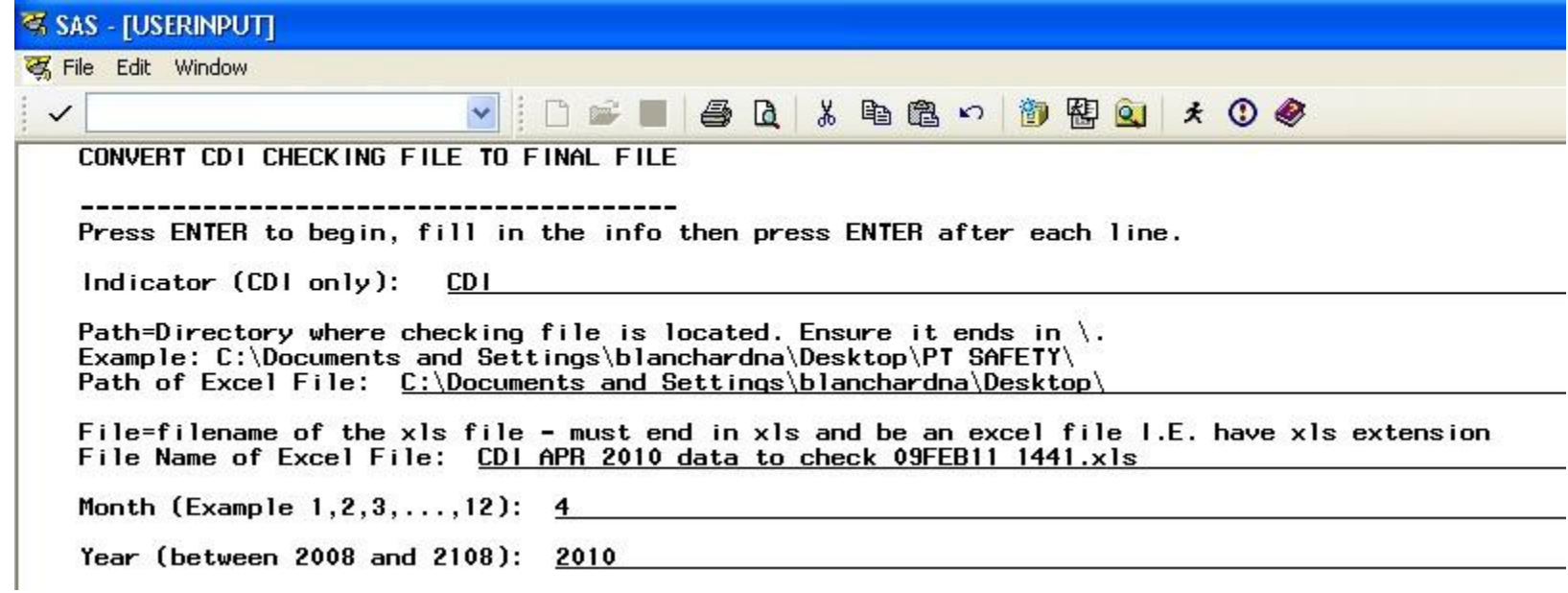

#### A pop up box appears to alert user that program is running

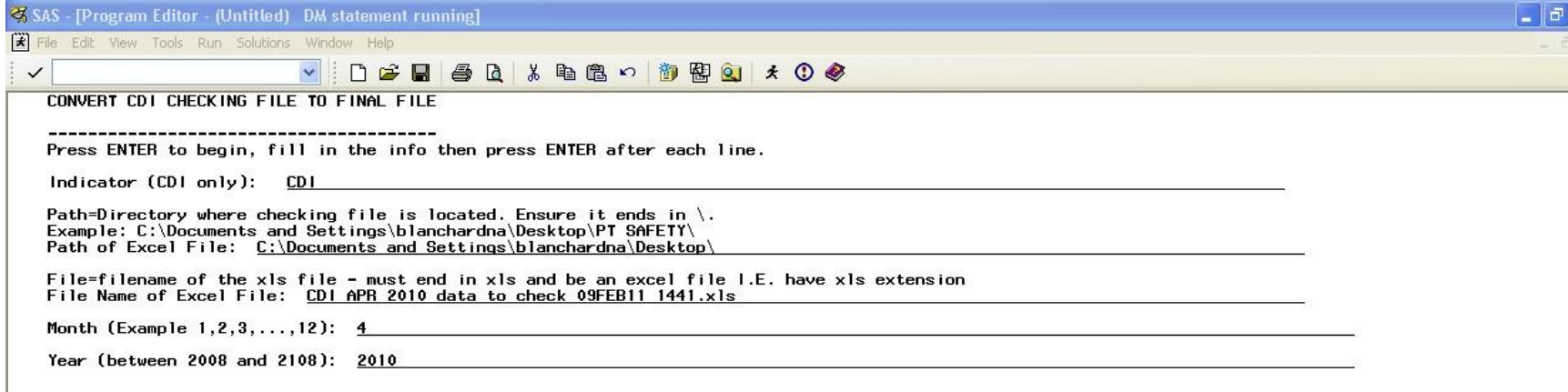

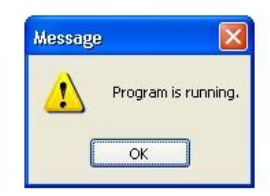

### Code to generate pop up box

dm "POSTMESSAGE 'Program is running.'"; data; run;

quit;

### Code that prints values entered in log

```
/*
To confirm the user-defined macro variables:
*/
%put NOTE: You defined the following macro 
  variables: ;
%put NOTE: Indicator=&indicator;
%put NOTE: Path=&Path;
%put NOTE: File=&File;
%put NOTE: Month=&Month;
%put NOTE: Year=&Year;
```
### Error checking for blank macro parameters

**Example:**

**/\*To ensure all macro parameters were specified:\*/ %if %length(&indicator) = 0 %then %do ;**

**%put ERROR: Value for macro parameter indicator is missing ;**

**dm "POSTMESSAGE 'Value for macro parameter indicator is missing.'";**

**data; run;quit;**

**%goto finish ;**

**%end ;**

**This is done for all parameters.**

#### Code to ensure the path specified ends in backslash

**%LET length\_of\_path= %sysevalf(%length(%trim(&path)),integer); %put NOTE: length of path = &length\_of\_path; %put NOTE: last character of path =** 

 **%substr(%trim(&path),&length\_of\_path);**

**%if %substr(%***trim(&path),&length\_of\_path) ne \ %then* **%do; %put \*\*\*\*\*\*\*\*\*\*\*\*\*\*\*\*\*\*\*\*\*\*\*\*\*\*\*\*\*\*\*;**

**%put ERROR: THE PATH MUST END IN BACK SLASH \.; dm "POSTMESSAGE 'THE PATH MUST END IN BACK SLASH \.'"; data; run; quit;**

**%put \*\*\*\*\*\*\*\*\*\*\*\*\*\*\*\*\*\*\*\*\*\*\*\*\*\*\*\*\*\*\*\*\*;**

**%goto finish ;**

**%end;**

#### Code to remove white space from around parameters

%let indicator=%trim(&indicator); %let Path=%trim(&path); %let File=%trim(&file); %let Month=%trim(&Month); %let Year=%trim(&year);

### Code to ensure month is numeric

%if not(%*datatyp(&month)=NUMERIC) %then* %do; %put ERROR: \*\*\*\*\*\*\*\*\*\*\*\*\*\*\*\*\*\*\*\*\*\*\*\*\*\*\*\*\*; %put ERROR: Month must be numeric - i.e. one of these: 1,2,3,4,5,6,7,8,9,10,11,12; dm "POSTMESSAGE 'Month must be numeric i.e. a number from 1 to 12.""; data; run; quit;  $%$ put ERROR:

%goto finish ;

%end ;

Code to ensure month is between 1 and 12

%if not(&month in **1 2 3 4 5 6 7 8 9 10 11 12)** %then %do;

- %put \*\*\*\*\*\*\*\*\*\*\*\*\*\*\*\*\*\*\*\*\*\*\*\*\*\*\*\*\*\*\*\*\*\*\*;
- %put ERROR: Month must be numeric i.e. one of these: 1,2,3,4,5,6,7,8,9,10,11,12;
- dm "POSTMESSAGE 'Month must be numeric i.e. a number from 1 to 12.'";

data;

run; quit;

%put \*\*\*\*\*\*\*\*\*\*\*\*\*\*\*\*\*\*\*\*\*\*\*\*\*\*\*\*\*\*\*\*\*\*\*;

%goto finish ;

%end ;

Code to assign names to month **%if &month. GE 1 and %month. LE 12 %then %do; %LET monthname=%sysfunc(upcase(%sysfunc(putn( %sysfunc(mdy(&month.,1,2011)),worddate3.); %end; %else %do; %put \*\*\*\*\*\*\*\*\*\*\*\*\*\*\*\*\*\*\*\*\*\*\*\*\*\*\*\*\*\*\*\*\*\*\*; %put ERROR: Month must be numeric - i.e. one of these: 1,2,3,4,5,6,7,8,9,10,11,12; dm "POSTMESSAGE 'Month must be numeric i.e. a number from 1 to 12.'"; data; run; quit;** \*\*\*\*\*\*\*\*\*\*\*\*\*\*\*\*\*\*\*\*\*\*\*\*\* **%goto finish ; %end;**

Code to ensure that correct value for indicator parameter was entered

**%if %upcase(&indicator) ne CDI %then %do ; %put ERROR: This is only for CDI NOT &indicator ; dm "POSTMESSAGE 'This macro is only for CDI.'"; data; run; quit; %goto finish ; %end ; %let indicator=&indicator;**

Code to ensure that correct value for indicator parameter was entered

%if %upcase(&indicator) ne CDI %then %do ; %put ERROR: This is only for CDI NOT &indicator ; dm "POSTMESSAGE 'This macro is only for CDI.'"; data; run; quit; %goto finish ; %end ; %let indicator=&indicator; %let extension=%substr(&File,%eval(%length(&File))-2) ; %put NOTE: &extension ; %put NOTE: Length of extension: %length(&extension); %if %upcase(&extension) ne XLS %then %do; %put ERROR: The File supplied is not an XLS file. ; dm "POSTMESSAGE 'The File supplied is not an XLS file.'"; data; run;quit; %goto finish ; %end ;

### Code to ensure year entered was numeric

%if not(%*datatyp(&year)=NUMERIC) %then* %do;

- %put ERROR: \*\*\*\*\*\*\*\*\*\*\*\*\*\*\*\*\*\*\*\*\*\*\*\*\*\*\*\*\*\*\*; %put ERROR: Value for macro parameter Year should be between 2008 and 2108 ;
- dm "POSTMESSAGE 'Value for macro parameter Year should be between 2008 and 2108.'";
- data; run; quit;<br>%put ERROR: \*
- %put ERROR: \*\*\*\*\*\*\*\*\*\*\*\*\*\*\*\*\*\*\*\*\*\*\*\*\*\*\*\*\*\*\*;

%goto finish ;

%end ;

#### Code to ensure year was between 2008 and 2108

%if &Year lt 2008 or &Year gt 2108 %then %do ;

- %put ERROR: Value for macro parameter Year should be between 2008 and 2108 ;
- dm "POSTMESSAGE 'Value for macro parameter Year should be between 2008 and 2108.'";
- data; run; quit;
- %goto finish ;

%end ;

#### After all these checks:

#### **Excel file is imported with proc import. PROC IMPORT OUT= WORK.COMPARISON2 DATAFILE= "&Path.&File" DBMS=EXCEL REPLACE; GETNAMES=YES; MIXED=NO; SCANTEXT=YES; USEDATE=YES; SCANTIME=YES; RUN; QUIT;**

Code to ensure data set got created from imported excel file

%if %sysfunc(exist(COMPARISON2)) = 0 %then %do ;

%put ERROR: data set comparison2, created from the imported file, does not exist ; %goto finish ;

%end ;

%else %put NOTE: data set comparison2, created from the imported file, exists;

Code to ensure data set created from imported excel file has >0 observations

%global num;

%let num=0;

proc sql noprint;

select (nobs-delobs) into :num

from dictionary.tables

where libname="%upcase(work)"

and memname = "%upcase(comparison2)";

Quit;

Code to ensure data set created from imported excel file has >0 observations

%let num=#

%if &num=0 %then %do;

%put NOTE: The data set %upcase(comparison2) in library %upcase(work) is empty or does not exist.; %goto finish ;

%end;

%else %put NOTE: The data set %upcase(comparison2) in library %upcase(work) has &num observations.;

## Data Cleaning

- Data is cleaned by deleting blank records.
- Master list of hospitals is imported and merged with data set.
- Case of certain text fields are adjusted using propcase() function.
- Using past months' data that is stored in a SAS data set, records which exceed the 80<sup>th</sup> percentile this month, based on last 3 months of data are flagged.
- Other flagging is done.
- Excel Report is created.
Creation of the Report - Set paper size

```
/*set paper size to legal*/
```
options papersize=legal;

/\*print out the paper size setting in  $log$ \*/ proc options option=papersize; run;

```
quit;
```
#### Set templates to be used by proc report & ODS Excel XP Tagset

libname mytpls '.';

#### ods path (prepend) mytpls.template(update); libname mytpls clear;

Set templates to be used by proc report & ODS Excel XP Tagset

- **proc template;** 
	- **define style styles.test;**
	- **parent=styles.minimal;** 
		- **style test1 from rowheader / vjust=middle JUST=CENTER;** 
			- **style test2 from rowheader / vjust=middle JUST=CENTER TAGATTR='format:0.00';**
		- **style test3 from rowheader / vjust=middle JUST=CENTER TAGATTR='format:#,##0';**
	- **end;**
- **run; quit;**

#### Set Formats to be used later

```
proc format;
  value period
   .='NOT REPORTED'
   ;
   value ratefmt
   .='NOT REPORTED'
   OTHER=[8.2]
   ;
run;
quit;
```
# Creation of the report

• Uses proc report and ODS Excel XP tagset to write the report out to a XML file readable by Excel

#### Set the title that will appear in the Excel report

### title "&indicator Reporting Period: &Monthname &Year";

# Set the filename of the report

%let

## fname1=&Path.&indicator.\_All\_&monthname. \_&Year.\_PHD.xml;

# Include the new ODS Excel XP tagset

- This Tagset/Destination creates Microsoft's spreadsheet markup language XML.
- It is used specifically for importing data into Excel.
- Latest version was obtained from Chevell Parker of SAS Tech Support in Feb 2011 but SAS 9.1.3 onwards has a built in version.

# Include the new ODS Excel XP tagset

• Code:

/\*add the new tagset to the work library\*/; ods path(prepend) work.templat(update);

%include "C:\excltags\_122.tpl";

To see the help and all options for Ods Excel XP tagset in the log

ods tagsets.excelxp file='test.xml' options(doc="help"); ods tagsets.excelxp CLOSE;

This will print out the help file for the tagset in the log.

### ODS Excel XP tagset statement

ods tagsets.excelxp file="&fname1" style=Styles.test options(

```
Orientation='Landscape'
```

```
skip_space='3,2,0,0,1'
```

```
CENTER_VERTICAL='yes'
```

```
CENTER_HORIZONTAL='yes'
```
ABSOLUTE\_Column\_Width='6.76,8.3,23,24.75,9,8,7,

7,7,8,13.42,17.92,5.67,12.17'

Autofit height='yes'

#### ODS Excel XP tagset statement

```
Pages FitWidth='1'
Pages FitHeight='13'
FROZEN_HEADERS='yes'
FROZEN_ROWHEADERS='yes'
GRIDLINES='yes'
sheet interval='none'
sheet name="&indicator"
row_repeat='header'
Embedded_Footnotes='yes'
```
#### ODS Excel XP tagset statement

Print Footer='&L&8Health Analytics Branch HSIMI &C &R &8Page &P of &N
&8Last Updated: &D'

);

#### Proc report statement

proc report data=comparison3 nowindows split='\*'

style(column)=[BACKGROUNDCOLOR=white BORDERCOLOR=black BORDERWIDTH=1 VERTICALALIGN=MIDDLE TEXTALIGN=CENTER vjust=middle JUST=CENTER FONT=(Verdana, 10pt, NORMAL)]

#### Proc report statement

style(header)=[BACKGROUNDCOLOR=light grey BORDERCOLOR=black BORDERWIDTH=1 VERTICALALIGN=MIDDLE TEXTALIGN=CENTER vjust=middle JUST=CENTER FONT=(Verdana, 10pt, BOLD)]

style(summary)=[BACKGROUNDCOLOR=white BORDERCOLOR=black BORDERWIDTH=1 VERTICALALIGN=MIDDLE TEXTALIGN=CENTER vjust=middle JUST=CENTER FONT=(Verdana, 10pt, BOLD)];

#### Proc Report – column statement

column

facility id Institution ID hospital corporation hospital site

new\_cases newcases

new cases other newcasesother

new cases unknown newcasesunknown

of Patient Days Reported ptdaysfinal Rate Calculated by SAS ratefinal percentile percentile=pctl

outbreak Hospital Group lhin lhin code city;

# Define statements for display variables

define facility id / display order=data 'Facility\*Number' style=test1 define Institution ID / display order=data 'Institution\*Number' style=test1 ; define hospital corporation / display 'Hospital\*Corporation' style=test1 define hospital site / display 'Hospital\*Site\*Name' style=test1 ;

Define statement for column with computation

define new cases / analysis noprint 'Cases\*Reporting\*Facility' style=test1 ; define newcases / computed 'Cases\*Reporting\*Facility' style=test1 ;

# Compute statement for this column

```
compute newcases / char length=12;
   if break ne " "
   then call define( col,
"style","style={tagattr='formula:SUM(R2C:R[-1]C)'}");
                *R[-1]C Reference the value in the 
cell 1 row up and in the same column.;
                *R2C reference the value in row 2 of 
the same column.;
```
#### Compute statement for this column

else if (facility\_id=862 and institution\_id=4632) or (facility  $id=111$  and institution  $id=4628$ ) or (facility id=958 and institution id=4047) or (facility\_id=958 and institution\_id=4049) or (facility\_id=958 and institution\_id=4080) or (facility id=632 and institution id=4234) or (facility id=962 and institution id=4614) then newcases='N/A'; else if LEFT( PUT(new cases.sum, 8.0))=. then newcases='NOT REPORTED'; else newcases=LEFT( PUT(new\_cases.sum , 8.0)); endcomp;

Define statement for column with computation

define Rate\_Calculated\_by\_SAS/ analysis sum noprint 'Calc. Rate' style=test2 ; define ratefinal / computed 'Calc. Rate' style=test2;

compute ratefinal / char length=12;

- if \_break\_ ne " " then do;
	- call define( \_col\_, "style","style={tagattr='format:0.00 formula:(RC[-4]/RC[-1])\*1000'}");
	- call define( col,
	- "style/merge","style=[VERTICALALIGN=MIDDLE]"); \*vertical alignment = centre;

call define( col, "style/merge","style=[TEXTALIGN=CENTER]"); \*horizontal alignment = centre;

end;

else if (facility id=862 and institution id=4632) or (facility  $id=111$  and institution  $id=4628$ )

or (facility id=958 and institution id=4047) or (facility id=958 and institution id=4049)

or (facility id=958 and institution id=4080) or (facility\_id=632 and institution\_id=4234)

or (facility\_id=962 and institution  $id=4614$ ) then ratefinal='N/A';

else if Rate Calculated by SAS.sum=. then ratefinal='NOT REPORTED';

else do;

call

define('ratefinal',"style","style={tagattr='format:0.00 formula:(RC[-4]/RC[-1])\*1000'}");

ratefinal=Rate Calculated by SAS.sum ; call define( \_col\_, "style/merge","style=[VERTICALALIGN=MIDDLE]"); \*vertical alignment = centre; call define( col, "style/merge","style=[TEXTALIGN=CENTER]"); \*horizontal alignment = centre; end;

endcomp;

# Define statement for column with conditionally coloured cells

define percentile / display noprint;

define pctl / display 'Rate Above\*80th\*Percentile\*Among\*Hospital\*Gro up' style=test1;

```
compute pctl;
   if pctl='G' then do;
      pctl='';
      call define(_col_,"style","STYLE=
      [BACKGROUND=LIGHT GREY]");
   end;
endcomp;
```
## Other proc report code used

• There was other code for the other columns used in the report.

#### Other proc report code used

```
rbreak after / summarize;
```

```
compute after;
 hospital site='ONTARIO';
 endcomp;
```
run; quit; ods tagsets.excelxp close;

### Code at the end of the macro

dm "POSTMESSAGE 'Program is finished. File was created in path entered.'";

data; run;quit;

;

# Code at the end of the macro

/\*this is the goto point if there are errors above\*/ %finish: %if &syserr ne 0 %then %do; %put ERROR: Macro Ended with Errors.; dm "POSTMESSAGE 'ERROR: Macro Ended with Errors.'"; data; run; quit; %end; ods listing;

%mend cdi\_print\_excel;

## Popup box indicates to user that the program is complete

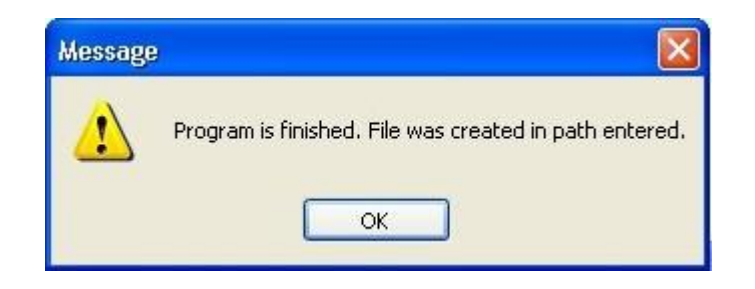

#### Final Excel File In Print Preview Mode

#### INFECTION Reporting Period: JAN 2011

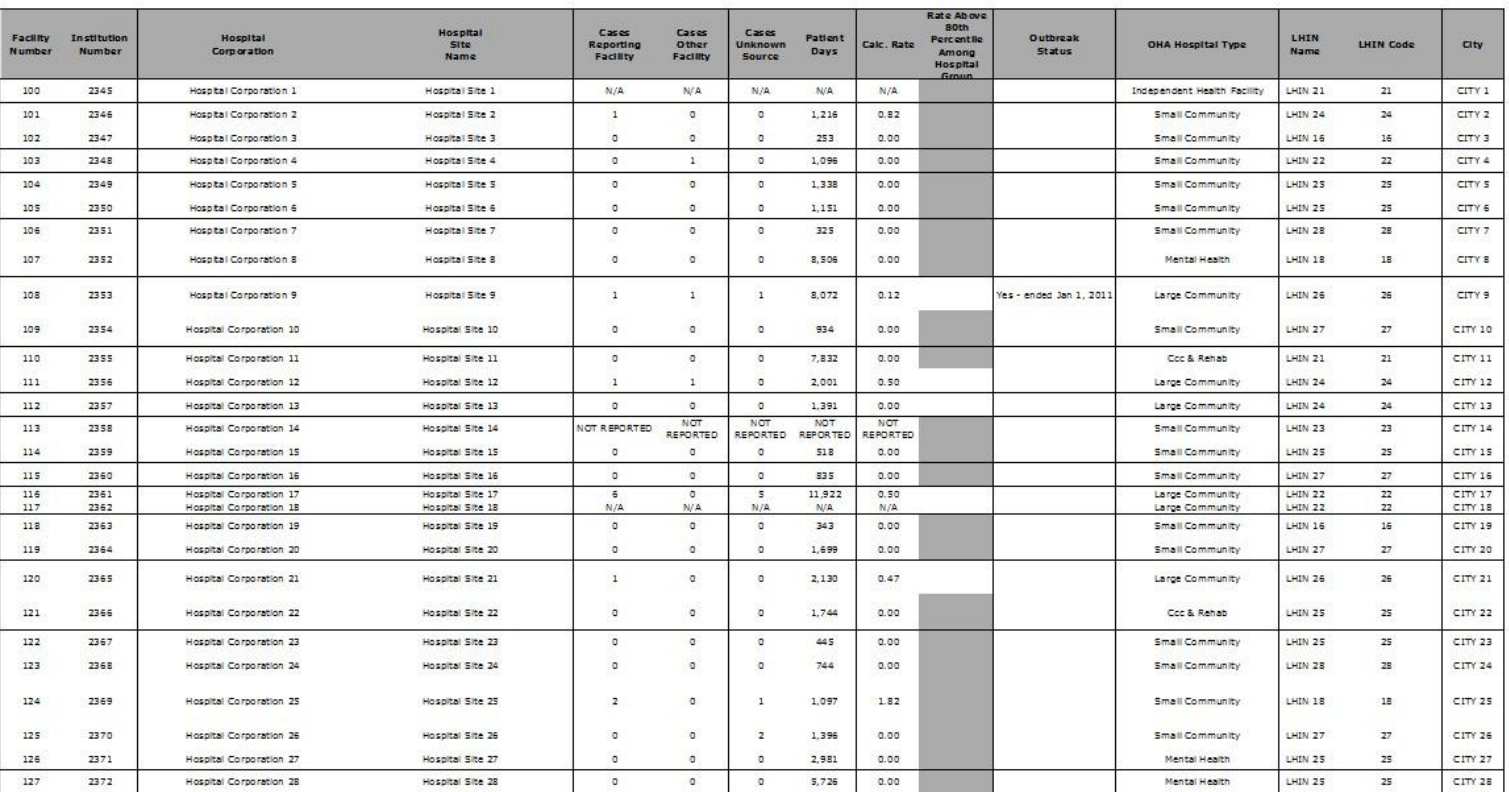

Page 1 of 9<br>Leat Updated: 05/09/2011

# Final File – Up Close

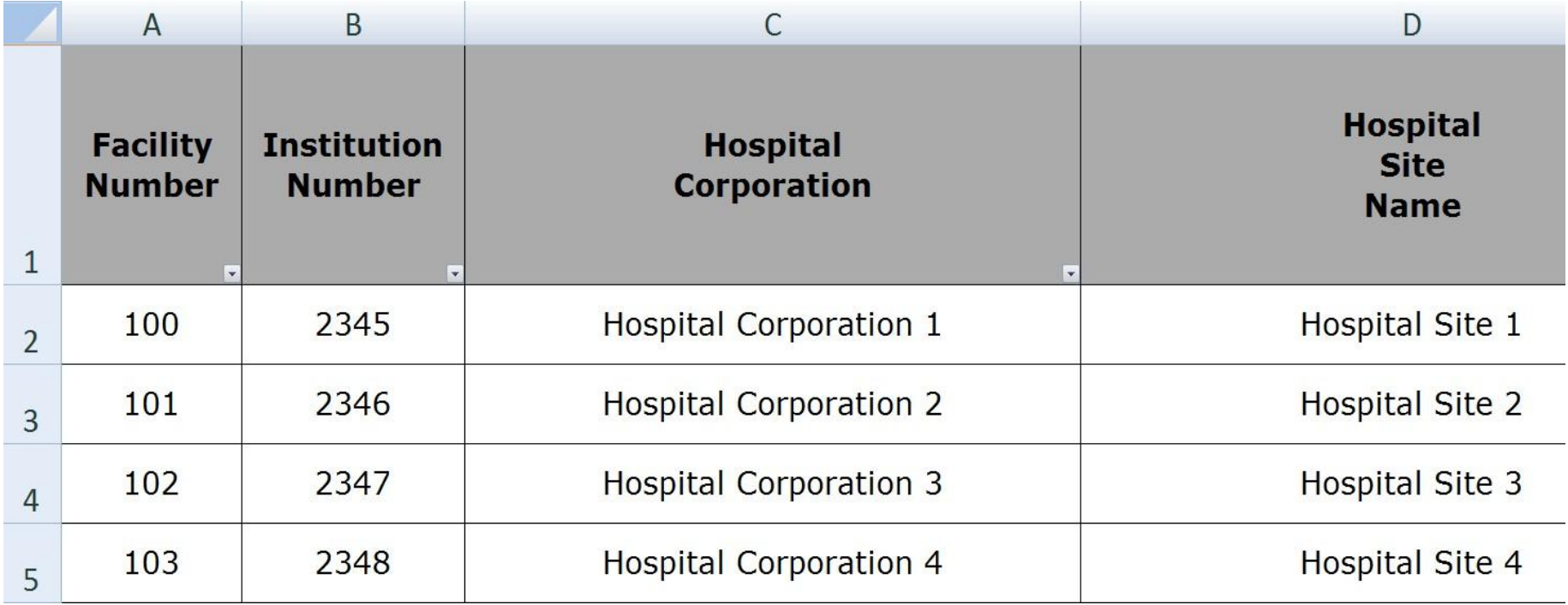

# Final File – Up Close

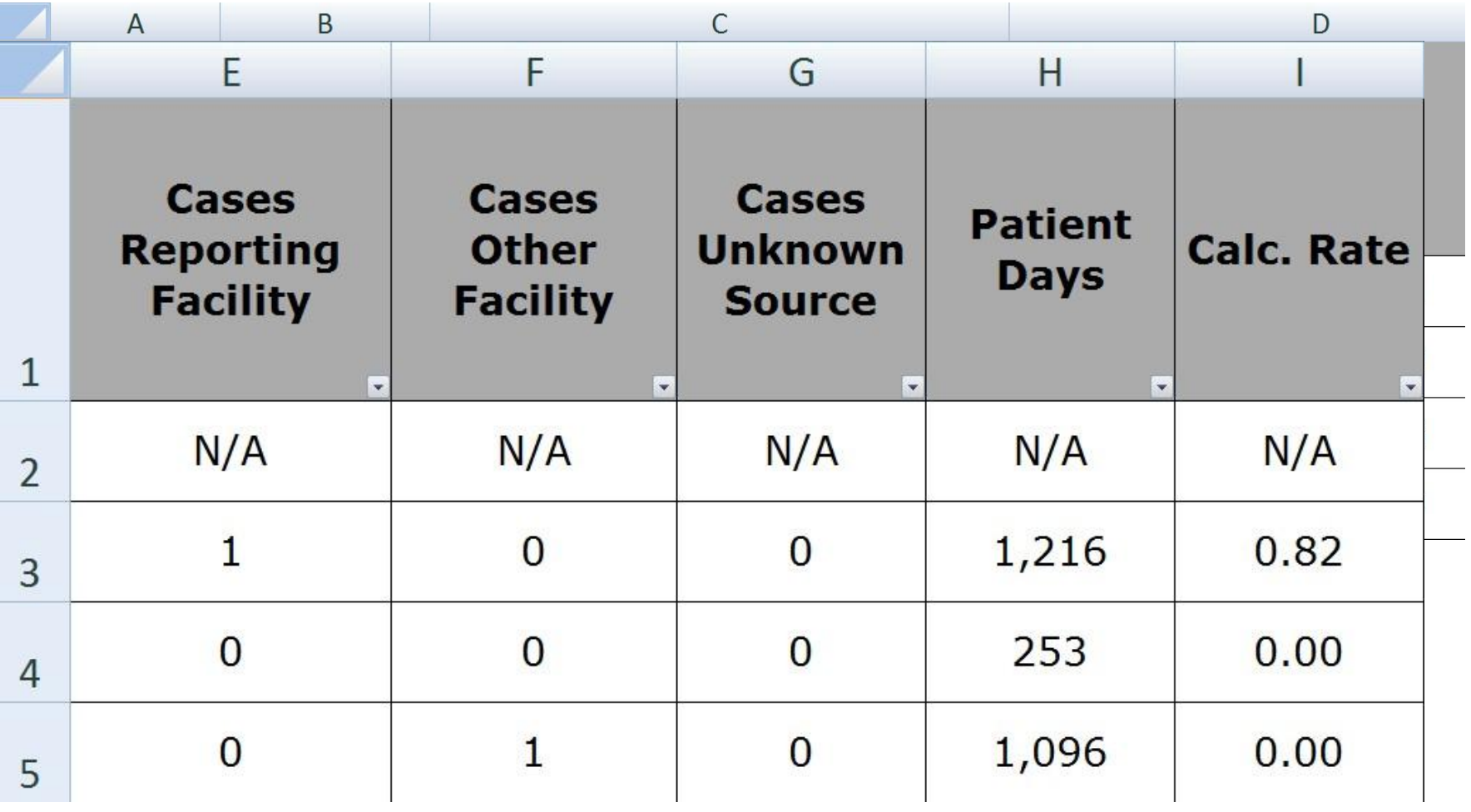

# Final File – Up Close

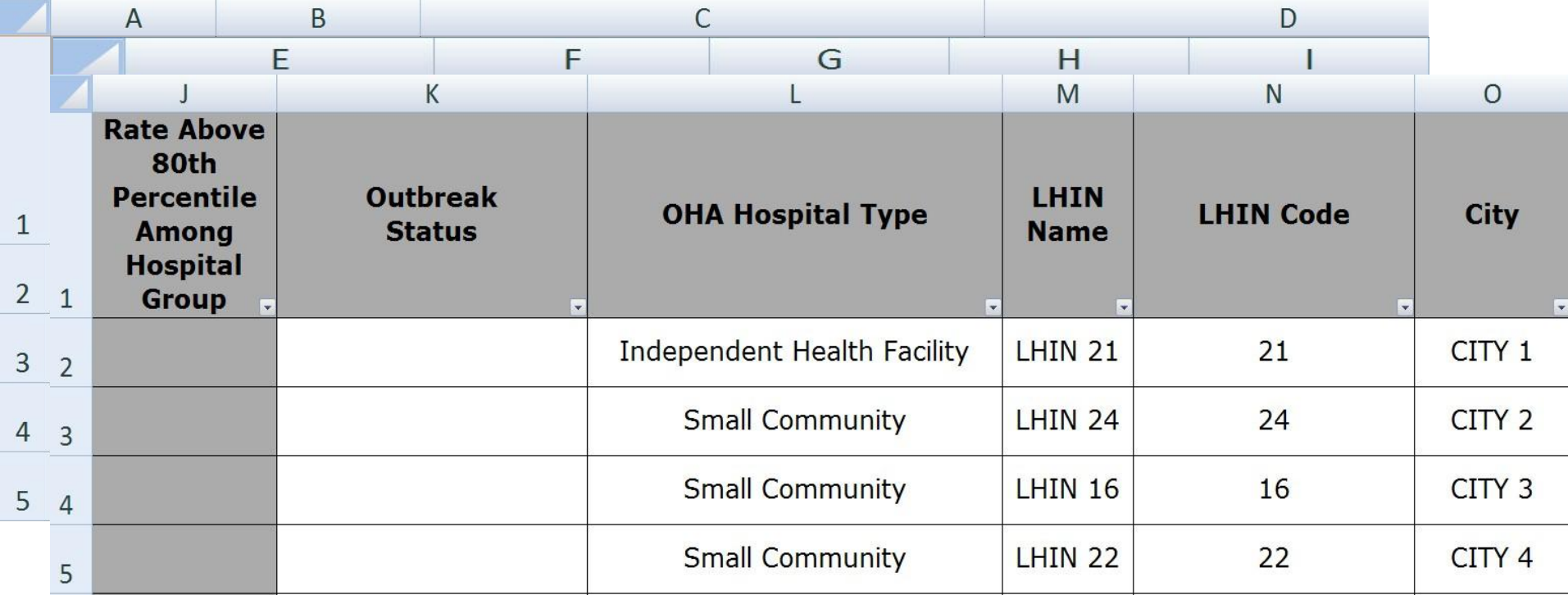